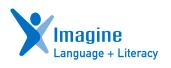

# QUICK GUIDE

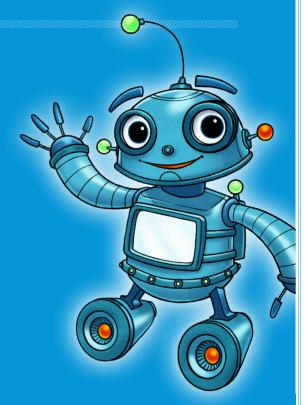

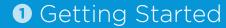

### Teacher/Admin Portal

my.imaginelearning.com

**USERNAME** 

**PASSWORD** 

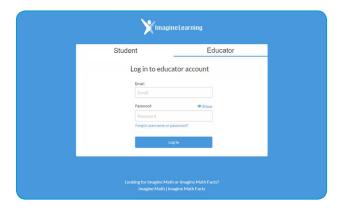

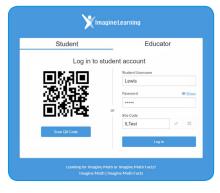

### **Student Login**

Launch the app or visit app.imaginelearning.com (Chrome)

**USERNAME** 

**PASSWORD** 

SITE CODE

### 2 Program Access

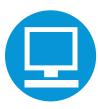

### **Computers and Devices**

To ensure a smooth student experience, test all devices in advance.

For a complete list of supported devices and installation details, please visit support.imaginelearning.com.

### **Headsets**

Imagine Language & Literacy is best utilized with headphones and a microphone, as students will need the microphone to record themselves reading.

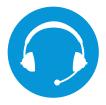

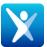

Students access the program in the Chrome browser at app.imaginelearning.com or using the device-specific app.

### **Student Login Reminders**

Student login cards can help students remember their information until they have it memorized.

Go to Manage Students or Manage Groups. Select the student(s) or group that you want login cards for and click **Print**.

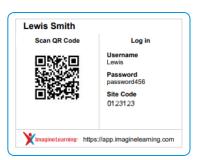

### 3 Instructional Models

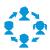

#### In-Class Rotation

Use both print and digital Imagine Language & Literacy activities to enhance classroom instruction using multiple stations, allowing students to rotate from station to station on a fixed schedule.

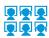

### **Computer Lab Rotation**

The school computer lab(s) can be purposely scheduled so that all classes have a predetermined amount of time to receive individualized instruction with Imagine Language & Literacy.

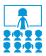

#### Whole Class Instruction

Use Imagine Language & Literacy to preview or review a lesson from your core program. If many students need intervention on a skill, project a corresponding lesson for the whole class to review the concept, or create a Playlist and assign the lesson to the entire class.

### One-on-One/Small-Group Intervention

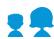

Teachers can use the Action Areas Tool to gain insight on where individual students could use extra support. The data is especially helpful as you create an intervention plan to scaffold up to grade-level success. Teachers can create skill-based intervention groups for small group or individual instruction. Teachers can also extend learning by reviewing student recordings and written responses to offer direct feedback. Available offline resources support targeted intervention.

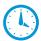

### Before/After School Instruction

Students can come to school early or stay late to receive additional Imagine Language & Literacy instruction on devices or computers. In addition, our Anywhere Access feature allows them to access the same online materials from home

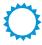

### Summer School

This model gives students the opportunity to access technology for learning outside traditional school hours. Students can come to school or access Imagine Language & Literacy from their own devices at home

### 4 Adding Students

### 1 Start Setup Wizard

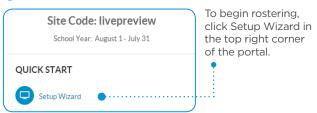

### 2 Select your import method

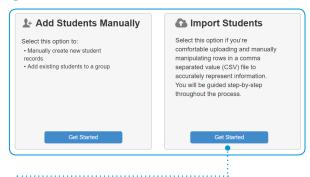

Use the Add Students Manually option to create each student one at a time.

Use the Import Students option to upload students via spreadsheet.

### If Import Students was selected, upload import file

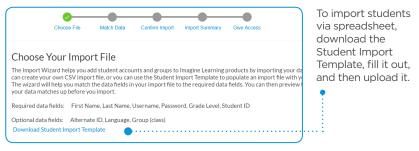

### 2b Follow Setup Wizard

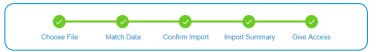

The Setup Wizard will guide you through the steps of the import process, including matching data fields, assigning students to groups (classrooms), assigning product access, and verifying student session times.

### **5** Manage Students

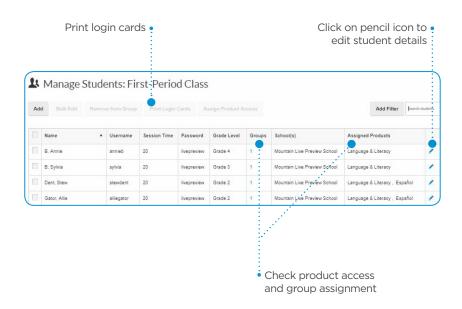

#### Tasks:

- √ Check group and product assignment
- √ Edit student details
  - $\cdot \ \text{session time}$
  - · grade level
  - · first-language support
- ✓ Print login cards

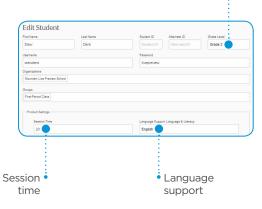

Grade elevel

### 6 Student Sessions

Students who use the program with fidelity are more likely to achieve optimal results. Imagine Learning makes the following usage guidelines:

Pre-K-K: **15 Minutes**Grade 1-2: **20 Minutes**Grade 3+: **25 Minutes** 

Striving readers: **3+ times per week** 

At or above grade level **2 times per week** 

### First-Language Support

Imagine Language & Literacy provides strategic firstlanguage support in 15 languages to facilitate and enhance English language learning. As students become more proficient in English, this language support gradually fades.

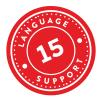

SpanishVietnameseRussianKoreanSomaliTagalogArabicHmongHaitian CreoleCantoneseFrenchJapanese

Mandarin

### **Navigation Buttons**

Portuguese

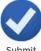

Submit Answer

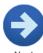

Next Question

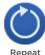

Marshallese

Repeat Activity

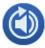

Repeat Directions

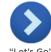

"Let's Go" (to the next activity)

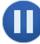

Pause

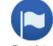

Translate (when first-language support is enabled)

### Student Experience

#### Student Placement and Growth

When students log in, they will be directed to complete the Galileo® ELA Benchmark or the NWEA MAP assessment (as determined by the school or district). The information from the test determines which instructional activities the students see. Later in the school year, the students will take additional benchmark tests that measure how they have progressed. Galileo ELA Benchmark assessments will also include a Lexile measure beginning in January 2020.

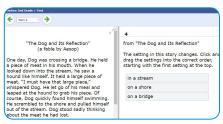

This is an example of the Galileo ELA Benchmark. If you're implementing NWEA, the test experience is different.

It is essential that students take the placement test carefully and independently for the most accurate placement. Immediately after the Benchmark, some students will receive additional questions within Imagine Language & Literacy to further refine their optimal entry point in the curriculum.

### Ask for Help

This message indicates that the student has not taken any action for a while. Resume the session by clicking **Continue**.

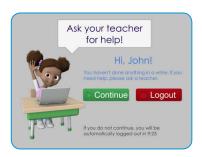

### **Student Recording**

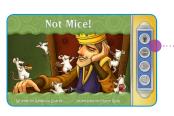

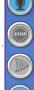

#### To record:

- Click the microphone.
- 2. Read the passage out loud.
- 3. Click the **stop** button.

**Note:** The student will not be able to turn the page until the above steps are completed.

### 8 Student Engagement

### **Gaming Theory Design**

Lively music, captivating videos, and engaging instructional games boost students' interest. Performance-based Booster Bits encourage increased student ownership. Students can then use their earned Booster Bits to customize their own exhibits in the Imagine Museum. Fast-paced content, self-monitoring tools, and opportunities for self-expression make learning fun.

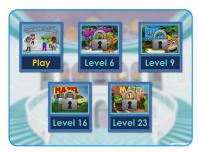

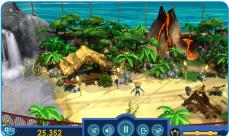

### **Motivational Features**

**Progress indicators, Booster Bits,** and an **End of Session Screen** offer consistent performance feedback for better self-assessment.

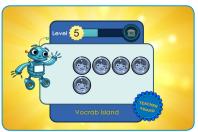

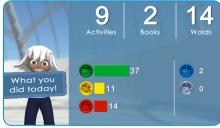

### 9 Student Dashboard

### Usage

Monitor student usage toward the weekly goal

#### Growth

Track student Benchmark data via link to Galileo ELA Benchmark and/or NWEA MAP assessment results

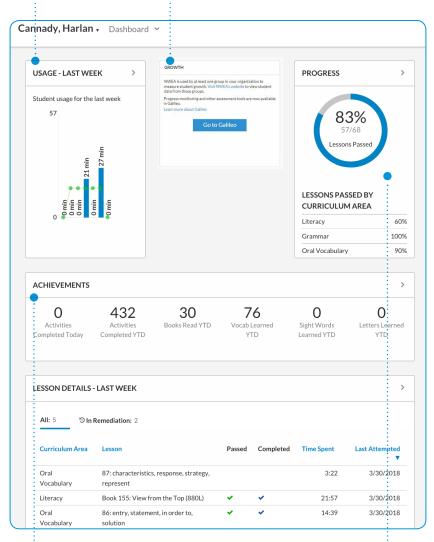

#### Achievements

Celebrate reading and language accomplishments

#### Progress •

See how many lessons were passed as a percentage of total completed

### Teacher Portal

### • Usage

Monitor students' usage toward the target goal

### • Growth

Track students' Benchmark growth through the ATI or NWEA dashboard.

### Quick Start •

Import students, assign students to groups, and give access to programs

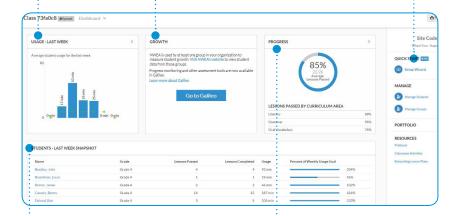

### • Students – Last Week Snapshot

Compare student activity and performance

### Progress

See how many lessons were passed as a percentage of total completed

### Action Areas Tool

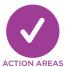

### **Action Areas Tool**

The Action Areas Tool offers critical insights into student progress by identifying areas of unfinished learning.

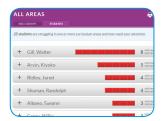

#### View skills needing intervention

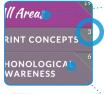

Intervention

- The left navigation pane lists all curriculum areas.
- This number denotes how many students would benefit from additional instruction or practice.
- Click a curriculum area and click Intervention Tools to view details, suggested activities, and printouts.

#### **Portfolio**

The Portfolio provides a collection of student learning artifacts. Both audio recordings and constructed writing responses can be reviewed online or downloaded to share with students and parents. Don't forget to award Booster Bits for great work!

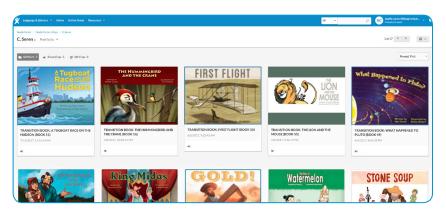

### 12 Teacher Resources

The Teacher Resources provide supplemental classroom activities, reteaching lesson plans, book texts, worksheets, flashcards, graphic organizers, and other printable materials that work hand-in-hand with the Imagine Learning digital curriculum in a blended learning environment. To access Teacher Resources, click **Teacher Resources** at the top of the teacher portal.

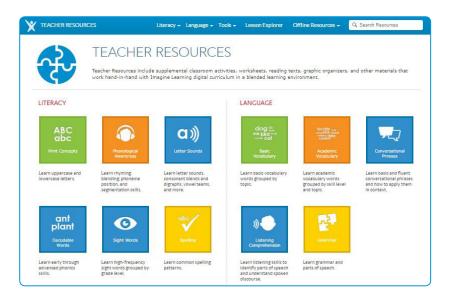

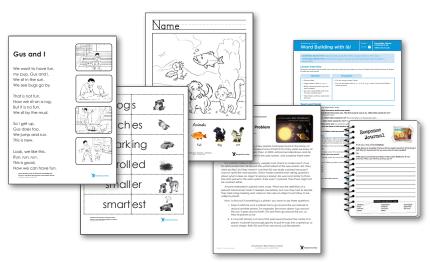

### Activity Explorer and Playlist

The Activity Explorer and Playlist make it easier for teachers to provide students with the small group or individualized intervention most appropriate for them. Use the Activity Explorer to find activities by navigating through the friendly menu or by searching. The Playlist allows teachers to assign up to seven activities to the whole class, a small group, or a single student. After students complete the playlist of activities, they will return to their individualized pathway.

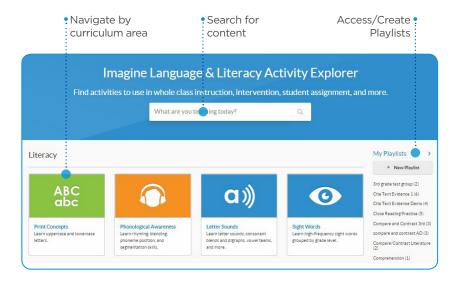

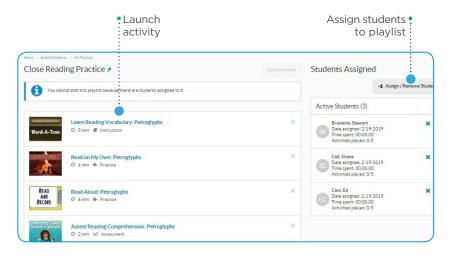

## Support

**EMAIL** 

PHONE

| Imagine Learning Teacher Care                                                                                                    |
|----------------------------------------------------------------------------------------------------|
| <ul> <li>imaginelearning.com/help</li> <li>support.imaginelearning.com</li> <li>support@imaginelearning.com</li> <li>1.866.457.8776 (call or text)</li> </ul> |
| Imagine Learning Customer Success Manager                                                                                                    |
| NAME                                                                                                    |
| EMAIL                                                                                                    |
| PHONE                                                                                                    |
| Imagine Learning Site Expert                                                                                                    |
| NAME                                                                                                    |

### **Professional Learning Resources**

### **PD Now**

Point-of-use PD support, right in the product, puts PD at the user's fingertips, in-context when and where they need it.

### **Imagine University**

On-demand, self-paced courses help educators get started and provide on-going support. A one-stop shop for professional learning, available 24/7.

#### **Teacher Care**

Classroom teachers can contact Teacher Care with any of their questions via phone, text, and chat within our Imagine Learning programs to speak directly with a teacher care agent.

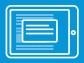

Just-in-time Embedded

PD Now

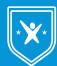

**On-demand** 

Imagine Learning

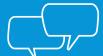

Live

Teacher Care

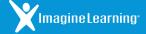

- imaginelearning.com/help
- (1.866.457.8776

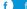

f facebook.com/imaginelearning

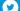

twitter.com/imaginelearning

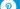